# ONLINE SHARE TRADING ENHANCED!

We have integrated the Cross Border Trading service with our Online Share Trading service. So from 1 August 2011 (Monday) onwards, all you need is one i\*Trade@CIMB user ID to view and trade in both local (Bursa) and 5 foreign stock exchanges (SGX, HKEx, NYSE, NASDAQ and AMEX) on a single account management platform.

#### Other enhancements include:

- Single trading limit for both Local & Foreign Stock Exchanges.
- Availability to select trade settlements in MYR or Foreign Traded Currencies at the point of trade execution at order pad. No subsequent call-in to Dealer's Representatives/ Central Dealing Team/ Call Centre is needed to instruct settlement currency of choice.
- Indicative foreign currencies exchange rates readily displayed at the order pad for your convenience.
- Real-time portfolio management for foreign shares.
- Availability of real-time market data subscription for foreign shares.
- Availability of Good-Till-Date trading feature for foreign shares.
- Aggregate transactions at i\*Trade@CIMB online Client Summary for foreign shares.
- Multi Currency Trust Account balance shown in online Client Summary.

#### **IMPORTANT NOTE (For existing Cross Border Trading clients only)**

If you are an existing i\*Trade@CIMB Singapore [SG] Cross Border Trading client who wishes to continue trading in Foreign Stock Exchanges such as SGX, HKEx, NYSE, NASDAQ and AMEX via the i\*Trade@CIMB Malaysia [MY] platform on 1 August 2011 (Monday) onwards, it is mandatory for you to complete a quick and simple online registration from 30 July 2011 (Saturday) 12.00pm (Malaysia Time) onwards.

To register, please perform the following steps:

- Login with your existing i\*Trade@CIMB [MY] online User ID and Password at https://secure.itradecimb.com.my.
- Click <Other Services> and select <Non-Ringgit Securities Equity Online Registration>.
- Read, understand and agree to the Terms & Conditions.
- To continue, click <I AGREE TO THE ABOVE Terms & Conditions>.
- The Non-Ringgit facility will be activated in an hour after you have accepted the Online Non-Ringgit Terms & Conditions at i\*Trade@CIMB.

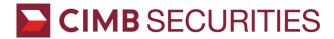

# Screenshots of the Enhanced i\*Trade@CIMB Online Share Trading Platform

 The enhanced i\*Trade@CIMB account management platform with integrated SGX, HKEx, NYSE, NASDAQ & AMEX market data.

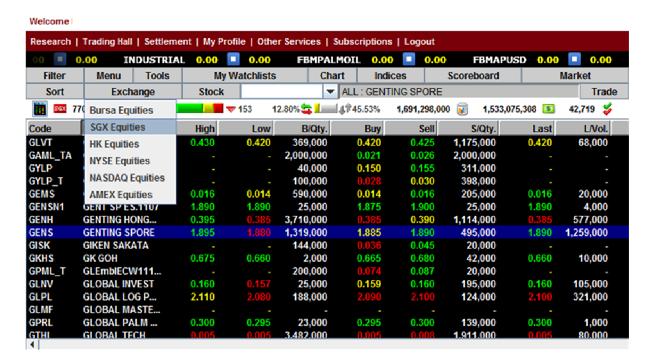

• The enhanced **i\*Trade@CIMB** Buy/Sell order pad with single trading limit, settlement currency option and indicative foreign currency exchange rates for Foreign Stock Exchanges.

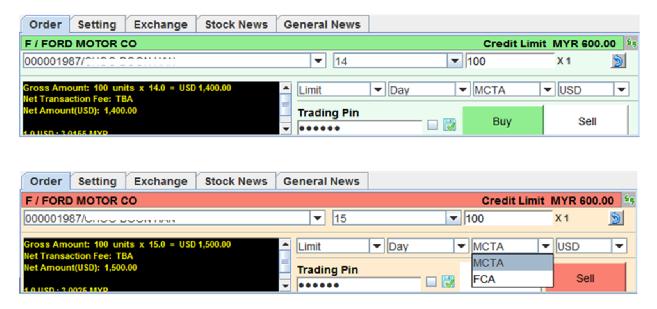

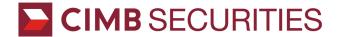

## **Frequently Asked Questions**

- 1. When will the enhanced Internet Share Trading service be made available on i\*Trade@CIMB?
  - 1 August 2011 onwards.
- 2. If I am an existing Cross Border Trading client, will I still be able to access to my Cross Border Trading online account at i\*Trade@CIMB [SG]?

No, you will not be able to access to the <code>i\*Trade@CIMB</code> [SG] Cross Border Trading platform with effect from 30 July 2011 (Saturday) 12.00pm (Malaysia Time) onwards. You will be re-directed to <code>i\*Trade@CIMB</code> [MY] to resume your online Cross Border Share Trading transactions. Kindly login with your existing <code>i\*Trade@CIMB</code> [MY] User ID and Password to continue trading in Bursa, SGX, HKEx, NYSE, NASDAQ and AMEX. For further details, kindly refer to the "IMPORTANT NOTE" above.

3. If I am an existing i\*Trade@CIMB [SG] Cross Border Trading client, what will happen to my pending and good-till-date orders from 30 July 2011 (Saturday) onwards?

Orders which are executed via i\*Trade@CIMB [SG] after trading hours on 29 July 2011 (Friday) for SGX & HKEx and/or on 30 July 2011 (Saturday) after 4.00am (Malaysia Time) for NYSE, NASDAQ & AMEX will be considered void. Please re-key in the orders via the new i\*Trade@CIMB [MY] integrated platform on 1 August 2011 (Monday).

4. If I am an existing i\*Trade@CIMB [SG] Cross Border Trading client, am I able to view the Average Purchase Price of my existing foreign shares at i\*Trade@CIMB [MY]?

No. However, you may edit your foreign shares Average Purchase Price according to your preference by following the steps below:

- Login with your existing i\*Trade@CIMB [MY] online User ID and Password at https://secure.itradecimb.com.my.
- Click <Mv Portfolio> and select <Personal Portfolio>.
- Select counter and click on <Portfolio Detail> icon.
- Click <Edit>.
- Select the order, edit Matched Price & Trans. Fee, then click <Save>.
- 5. Can I view my Multi Currency Trust Account (MCTA) balances via i\*Trade@CIMB?

Yes, you can. It will be shown in Report > Client Summary.

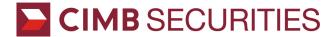

## Frequently Asked Questions (continued)

6. Can I view real-time price quotes and market data of Foreign Stock Exchanges such as SGX, HKEx, NYSE, NASDAQ and AMEX via i\*Trade@CIMB?

The price quotes and market data for all Foreign Stock Exchanges are delayed at least 15 minutes. To view real-time market data for these 5 Foreign Stock Exchanges, you can subscribe for our market data packages via **i\*Trade@CIMB**.

7. If I am an existing i\*Trade@CIMB [SG] Cross Border Trading client, what will happen to my existing Market Data Subscription?

You are able to continue viewing your existing Market Data Subscription until the subscription period ends.

8. What does "single trading limit" mean?

Single trading limit means that there is no ratio allocation (e.g.: 60%:40%) between trading in Bursa Malaysia and the Foreign Stock Exchanges. Your trading limit will be shared within all six exchanges.

9. Will my trading limit be shown in respective foreign currencies for each Foreign Stock Exchange?

Yes. For example, trading limit in SGD will be shown when executing order for SGX; trading limit in USD for NYSE, NASDAQ & AMEX; and trading limit in HKD for HKEx.

10. Am I able to select my buy and sell trade settlements in MYR or Foreign Traded Currencies at i\*Trade@CIMB Buy/Sell order pad? Do I need to give phone instructions after selecting the options on the order pad?

Yes. At the order pad, you will be able to select the settlement options in either Malaysia Ringgit (MYR) or the traded currencies from your Multi Currency Trust Account (MCTA). For example, if you have purchased a stock listed in NYSE, you will have the option to select the settlement currency in either MYR or USD. Subsequent call-in to confirm the settlement instruction is not needed.

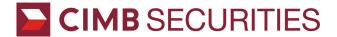

# Frequently Asked Questions (continued)

11. After the integration of Cross Border Trading to i\*Trade@CIMB [MY], what are the changes on realised gain/loss for my Bursa shares shown in My Portfolio?

Realised gain/loss in i\*Trade@CIMB [MY] My Portfolio for Bursa shares will be shown in gross amount which excludes brokerage charges, clearing fees & stamp duty with effect from 30 July 2011 (Saturday) 12.00pm (Malaysia Time) onwards. To keep a record of your realised gain/loss of Bursa shares in your current portfolio, kindly extract the data by clicking <Extract CSV> icon at i\*Trade@CIMB [MY] before the above-said period.

12. Who should I contact to place my phone orders in US markets?

You may contact our Malaysia Night Desk Dealer Support at (603) 2096 1655 to place your phone orders in the NYSE, NASDAQ & AMEX night markets.

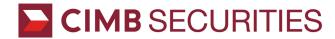